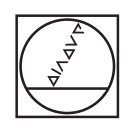

# **HEIDENHAIN**

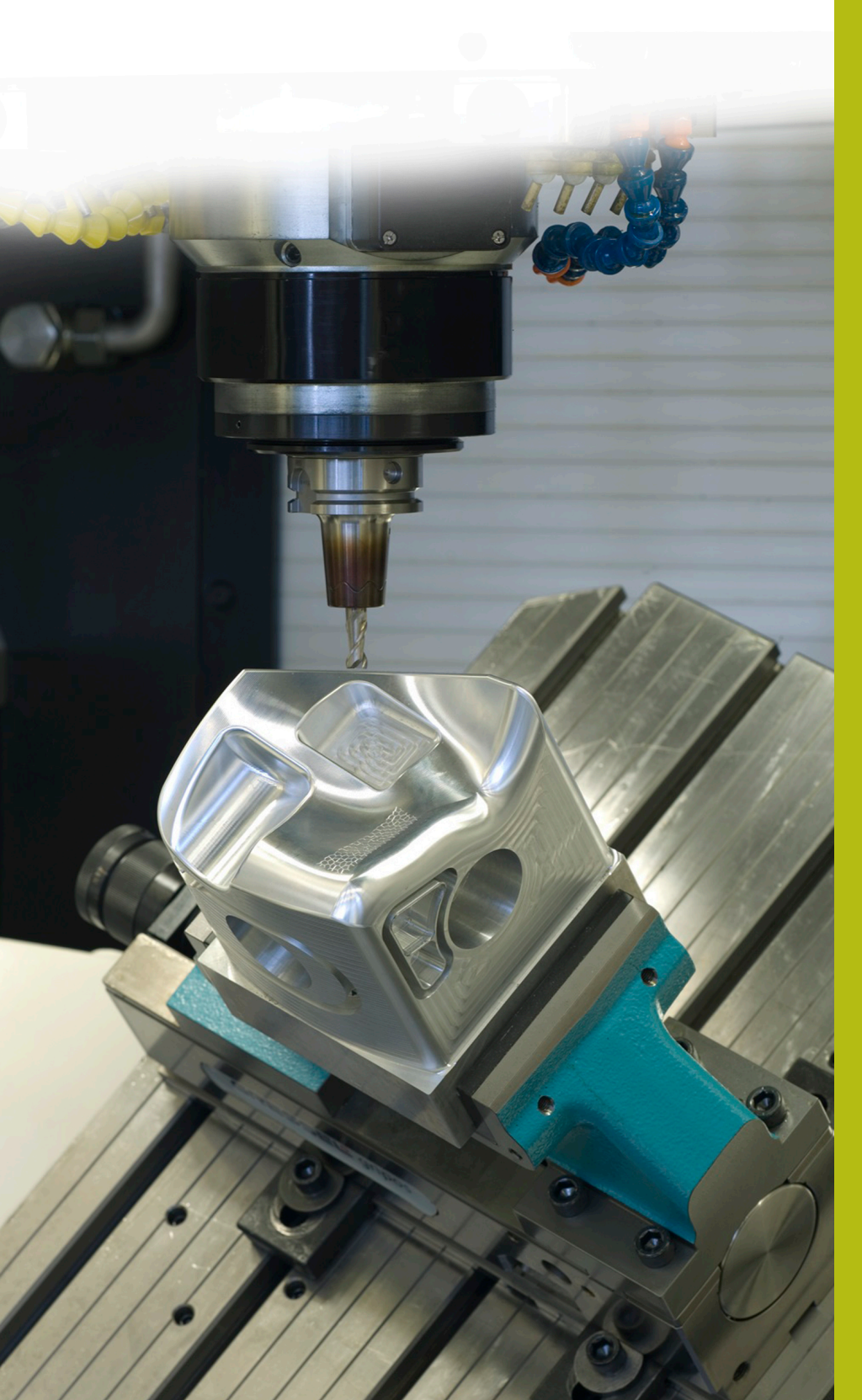

## **NC-Solutions**

**Descripción para el programa NC 4220**

**Español (es) 3/2020**

### **1 Descripción para el programa NC 4220\_es.h**

Programa NC para mecanizar un paralelepípedo de cinco lados.

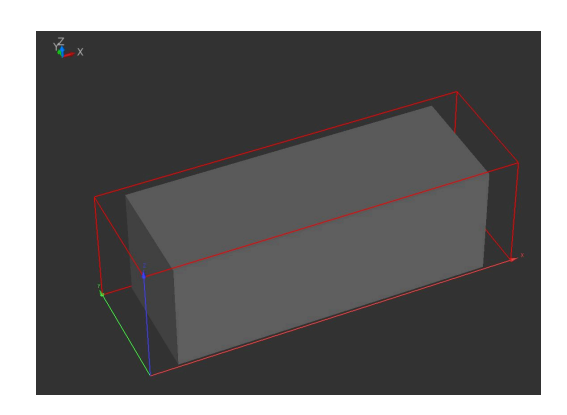

#### **Requerimiento**

Es necesario mecanizar una pieza en bruto con forma de paralelepípedo de cinco lados. El operario de la máquina desea que solo sea necesario definir la pieza en bruto y la pieza acabada. El control numérico calcula a partir de ellas las dimensiones de las superficies individuales y la sobremedida por encima de las superficies. A continuación, el control numérico mecaniza las superficies.

#### **Preparación**

La pieza debe estar fijada por la parte inferior para que el control numérico pueda mecanizar por completo la parte superior y las superficies laterales. Ya que en las superficies se utiliza un sobrepaso, para ello también se debe dejar margen de movimiento. El punto de referencia se encuentra en el plano X/Y en el centro de la pieza en bruto y en el eje Z en la parte inferior de la pieza en bruto.

En el espacio de trabajo inclinado, el control numérico debe trabajar con ángulos espaciales.

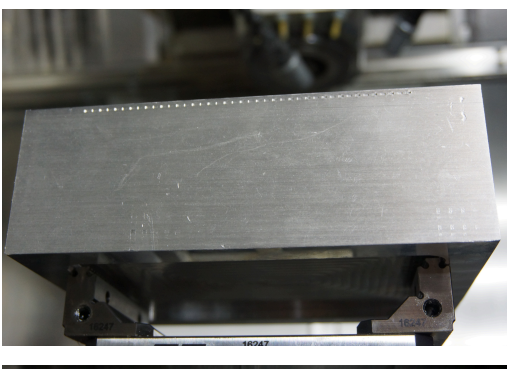

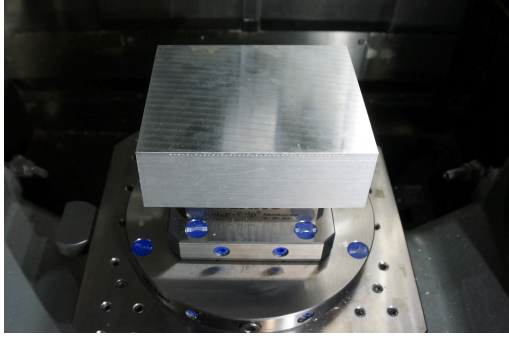

#### **Programa NC 4220\_es.h**

Al inicio del programa, deben definirse todos los parámetros necesarios para el mecanizado. Después, el control numérico calcula los valores que se necesiten adicionalmente. A continuación, calcula las dimensiones de la pieza en bruto comenzando en el punto de referencia. Seguidamente, calcula las dimensiones en los ejes individuales y las cotas finales comenzando en el punto de referencia. En el último bloque de cálculos, el control numérico determina las coordenadas para los posicionamientos previos en los ejes individuales.

El siguiente paso en el programa NC es la forma BLK. El control numérico define la forma BLK con las dimensiones de la pieza en bruto calculadas previamente. Luego, el control numérico llama a la herramienta. Esto también se resuelve mediante la programación del parámetro Q, de forma que realiza la definición de la herramienta en el bloque de entrada al inicio del programa. Entonces, el control numérico activa el cabezal.

A continuación, el control numérico comprueba si las dimensiones de la pieza en bruto en el eje X son mayores que las de la pieza acabada:

- Si la pieza en bruto es más grande que la pieza acabada, es necesario realizar un mecanizado y el control numérico salta al subprograma **LBL1**
- Si la pieza en bruto no es más grande que la pieza acabada, no es necesario ningún mecanizado y el programa NC se sigue ejecutando sin saltos

Tras la comprobación, se define una label. Esta label es necesaria para volver a saltar del subprograma **LBL1** al programa principal. Después, el control numérico comprueba si las dimensiones de la pieza en bruto en el eje Y son mayores que las de la pieza acabada:

- Si la pieza en bruto es más grande que la pieza acabada, es necesario realizar un mecanizado y el control numérico salta al subprograma **LBL2**
- Si la pieza en bruto no es más grande que la pieza acabada, no es necesario ningún mecanizado y el programa NC se sigue ejecutando sin saltos

Tras esta comprobación, se define una label. La label es necesaria para volver a saltar del subprograma **LBL2** al programa principal.

En el siguiente paso, el control numérico comprueba si las dimensiones de la pieza en bruto en el eje Z son mayores que las de la pieza acabada:

- Si la pieza en bruto es más grande que la pieza acabada, es necesario realizar un mecanizado y el control numérico salta al subprograma **LBL5**
- Si la pieza en bruto no es más grande que la pieza acabada, no es necesario ningún mecanizado y el programa NC se sigue ejecutando sin saltos

Para un retroceso al subprograma **LBL5**, se define también una label.

En el último paso del programa principal, el control numérico retira la herramienta y finaliza el programa NC.

A continuación, se definen los subprogramas para los mecanizados en los ejes individuales.

**1**

Los subprogramas **LBL1** y **LBL2** para el mecanizado en el eje X y el eje Y se configuran de la misma forma y se ejecutan como se describe a continuación:

- Desplazar el punto cero hacia la dirección positiva sobre la arista  $\blacksquare$ de la pieza acabada
- Desplazarse a una posición segura en el eje Z
- Desplazarse a una posición de basculación en el eje X y el eje Y  $\overline{\phantom{a}}$
- $\blacksquare$ Inclinación del plano de mecanizado
- $\blacksquare$ Posicionar previamente en el eje Z
- $\overline{\phantom{a}}$ Posicionar previamente en el eje X y el eje Y
- Definir el ciclo 232 PLANEADO con los valores calculados  $\blacksquare$
- Llamar al ciclo para su ejecución  $\blacksquare$
- $\blacksquare$ Retirar la herramienta en el eje de la herramienta
- Desplazarse a una posición de basculación en el eje X y el eje Y  $\blacksquare$
- Reiniciar la inclinación del plano de mecanizado  $\blacksquare$
- $\blacksquare$ Desplazar el punto cero hacia la dirección negativa sobre la arista de la pieza acabada
- Desplazarse a la posición de basculación en el eje X o en el eje  $\blacksquare$ Y
- Inclinación del plano de mecanizado
- Posicionar previamente en el eje Z Ī.
- Posicionar previamente en el eje X y el eje Y  $\blacksquare$
- Definir el ciclo 232 PLANEADO con los valores calculados
- Llamar al ciclo para su ejecución
- Retirar la herramienta en el eje de la herramienta ш
- $\blacksquare$ Desplazarse a una posición de basculación en el eje X y el eje Y
- Reiniciar la inclinación del plano de mecanizado  $\mathcal{L}_{\mathcal{A}}$
- Cancelar decalaje de punto cero
- $\overline{\phantom{a}}$ Retroceso al programa principal

El subprograma para el mecanizado en el eje Z se ejecuta de la forma siguiente:

- $\mathcal{L}_{\mathcal{A}}$ Definir el ciclo 232 PLANEADO con los valores calculados
- i. Llamar al ciclo para su ejecución
- Retirar la herramienta del eje de la herramienta  $\blacksquare$
- Retroceso al programa principal

El control numérico calcula las coordenadas necesarias para los subprogramas a partir de los parámetros definidos. En caso necesario, se deberán ajustar las posiciones de basculación y el comportamiento de basculación de la máquina.

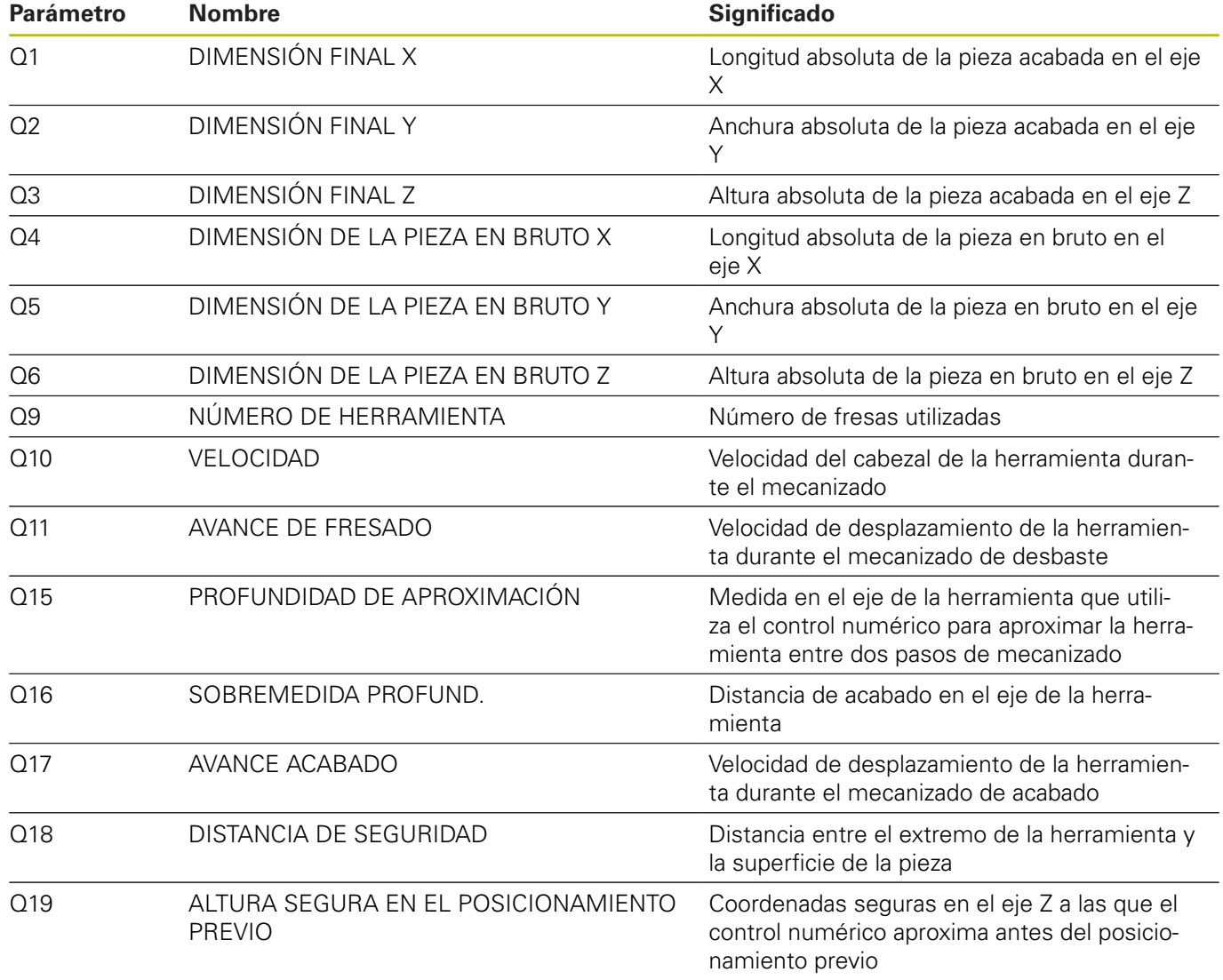